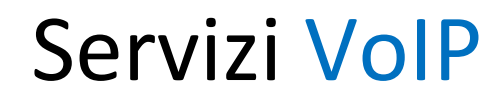

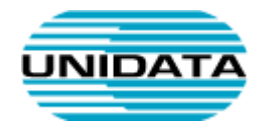

## **Manuale Centralino**

# **Virtuale Unidata**

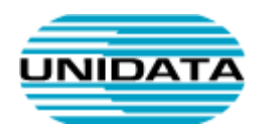

### **Introduzione**

Questo documento fornisce informazioni di base per poter gestire autonomamente il centralino virtuale (Ipcentrex) fornito da Unidata.

Eseguire l'accesso al Pannello di controllo della centrale telefonica Unidata al seguente link:

https://customer-voip.uni.it:8444

Se non si è in possesso delle credenziali per accedere, potete richiederle scrivendo al Servizio clienti Unidata alla mail **helpdesk@unidata.it** (indicando intestatario e numero di contratto)

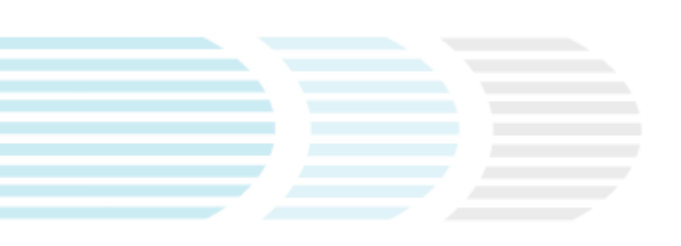

Tel +39 06 404041 Fax +39 06 40404002 www.unidata.it info@unidata.it

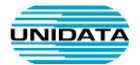

## **Le principali funzionalità**

Una volta eseguito l'accesso, entrare nella sezione **IP Centrex**

#### **Sezione Interni**

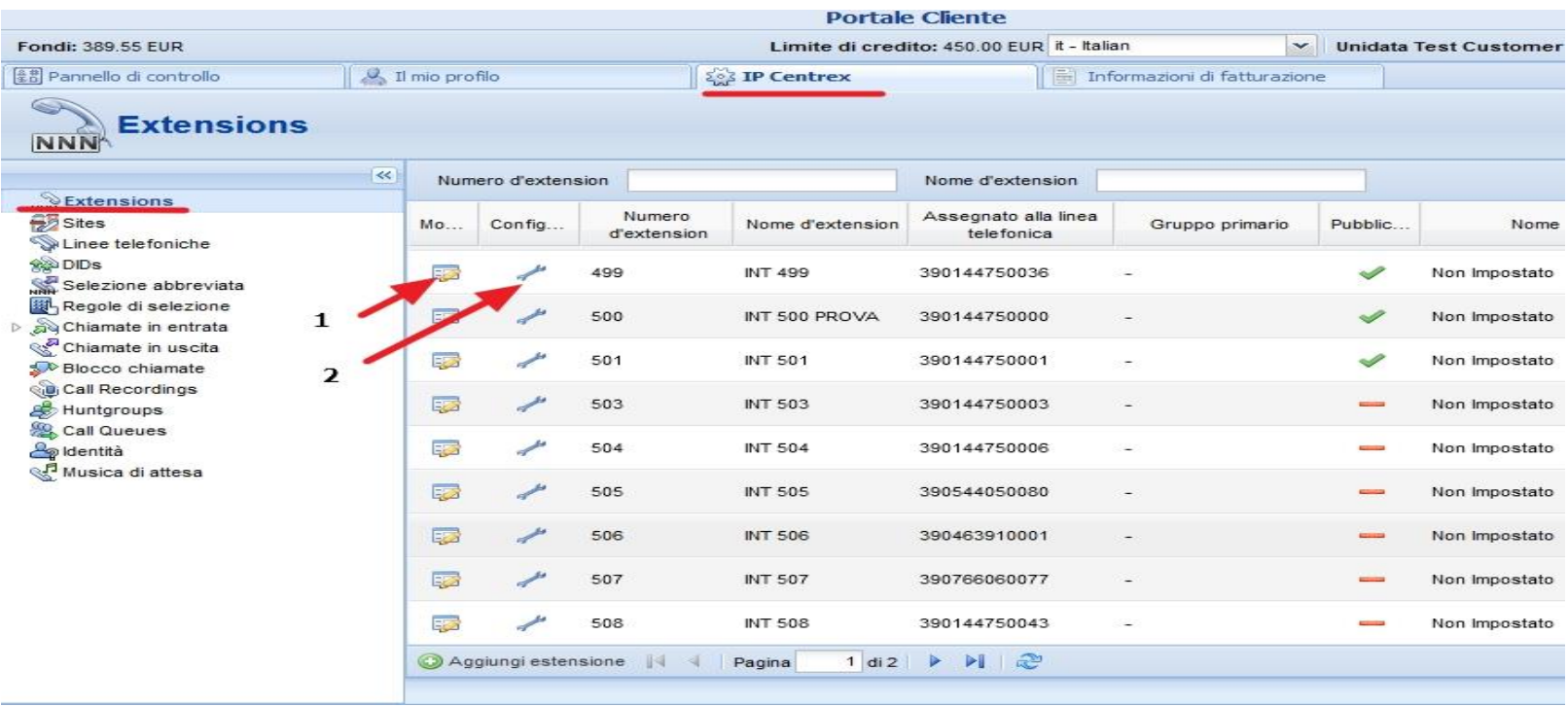

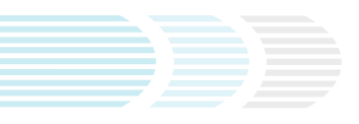

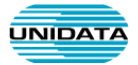

Per modificare i parametri di un Interno, selezionare:

- 1 **Modifica**: In questa sezione è possibile inserire/modificare il nome dell'interno
- 2 **Configura**: In questa sezione è possibile eseguire modifiche, dell'interno selezionato, per quando riguarda la ricezione delle chiamate, trasferimento di chiamata e l'eventuale segreteria telefonica (vedere paragrafo successivo).

#### **Modificare un interno**

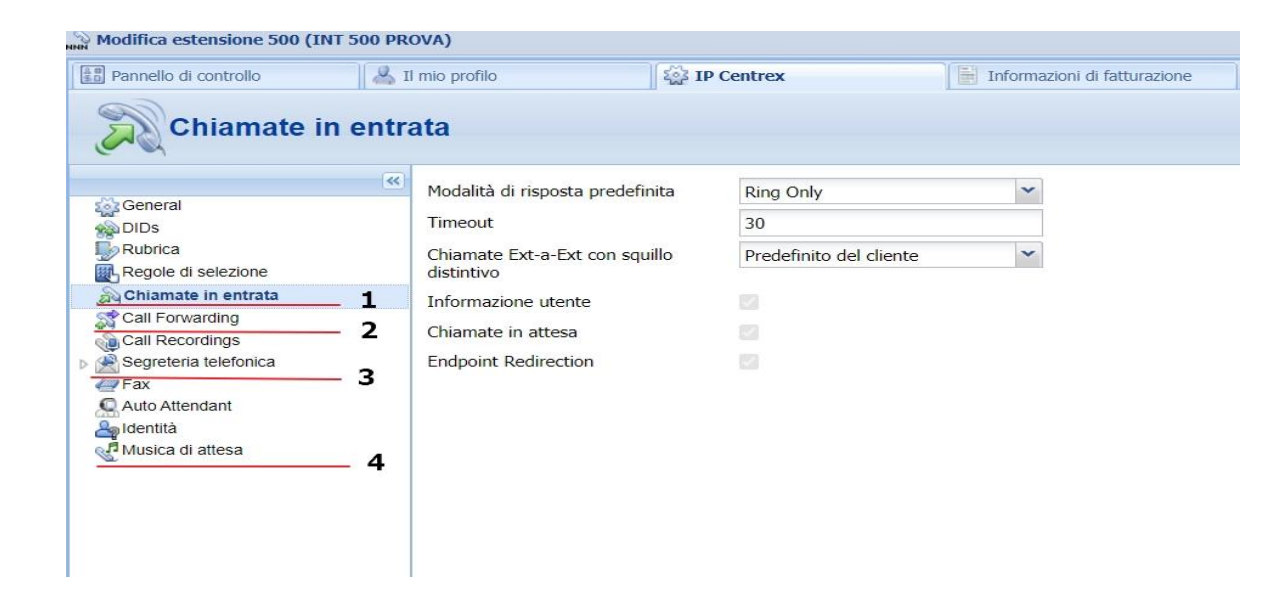

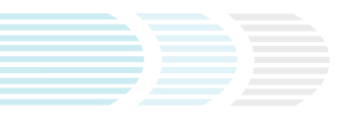

#### IP Centrex Unidata

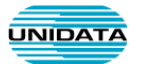

- 1. Nella sezione Chiamate in Entrata è possibile modificare la modalità di risposta predefinita e il tempo di squillo di un Interno. (Le modalità di risposta più utilizzate sono: Ring Only (Squilla), Ring Then Forward (Squilla poi Inoltra), Forward Only (Inoltra), Ring Forward Voicemail (Squilla Inoltra Segreteria telefonica). *Esempio: nell'immagine precedente l'interno 500 squillerà per 30 secondi prima di abbattere la chiamata.*
- 2. Nella sezione Call Forwarding (Deviazione di Chiamata) è possibile impostare la deviazione verso un altro interno o verso una numerazione esterna. Per maggiori info è possibile seguire la seguent[e Guida.](https://www.unidata.it/wp-content/uploads/2020/03/Deviazione_Chiamata.pdf)
- 3. Nella sezione Segreteria Telefonica è possibile impostare le modalità di inoltro della segreteria telefonica e personalizzare i messaggi in caso di assenza.
- 4. Nella sezione Musica di attesa è possibile personalizzare la musica di attesa associata ad un interno.

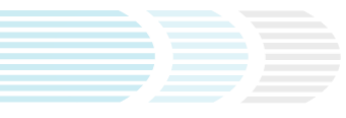

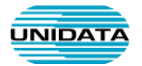

#### **Gruppi di Risposta (Huntgroups)**

Un gruppo di chiamata raggruppa uno o più interni e consente di far squillare tali interni contemporaneamente o in sequenza in base a diverse strategie di squillo. Se, ad esempio, si ha un gruppo di persone che rispondono ad un determinato servizio può essere creato un gruppo che comprende tutti i loro interni in modo da far squillare contemporaneamente più di un interno in diverse modalità.

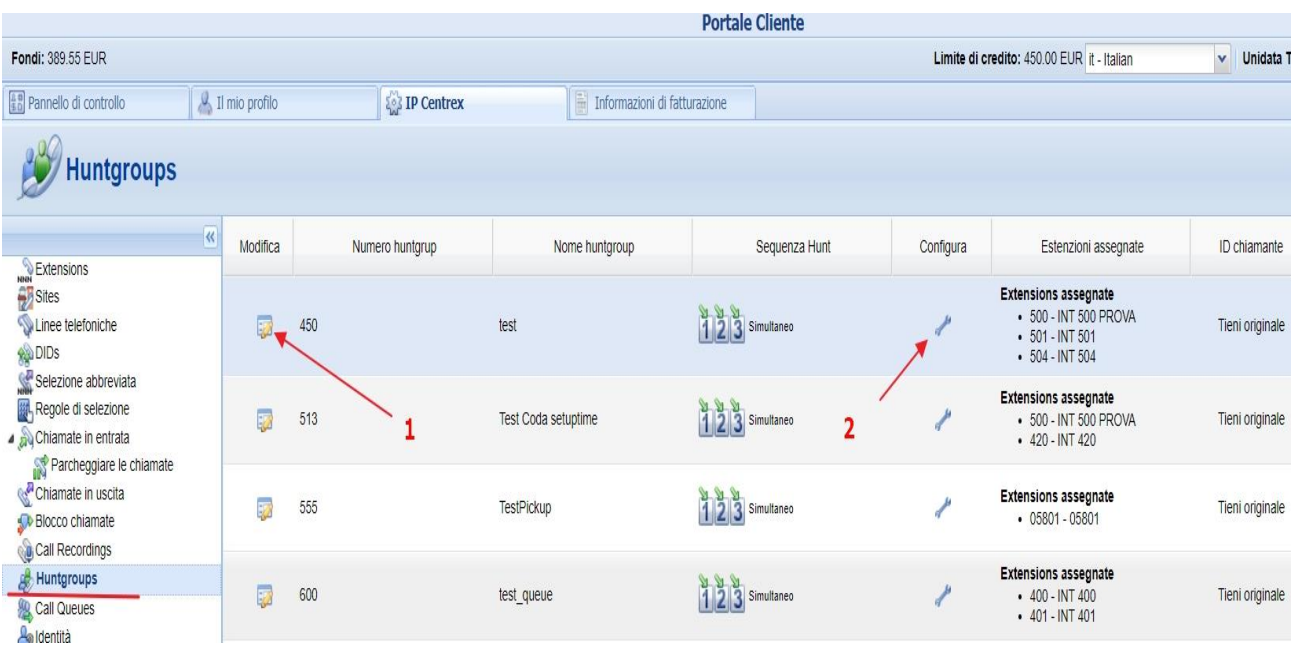

Nella sezione Huntgroups è possibile:

- 1. Modificare il numero, il nome di un Gruppo, modificare la modalità di squillo (Simultaneo, In Ordine, A Caso, etc.), modificare l'ID chiamante del gruppo (Tieni originale= numero chiamante, nome del gruppo). Esempio: *un gruppo che risponde al Helpdesk è possibile far apparire il CLI sul telefono nel seguente modo: Helpdesk 06404041*
- 2. Aggiungere interni nel gruppo di chiamata, ordine di squillo, inizio di squillo, tempo di squillo
- 3. Creare un nuovo gruppo di chiamata.

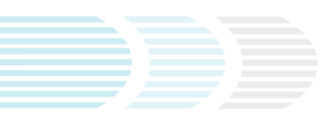

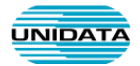

#### **Code di Risposta (Call Queues)**

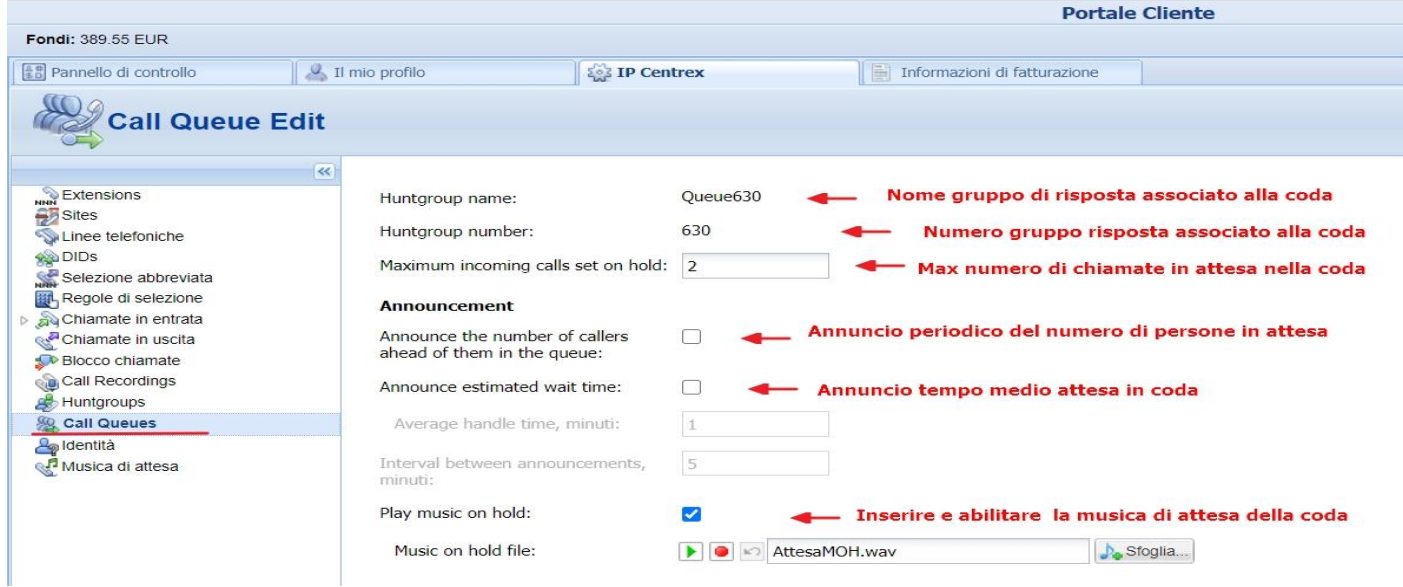

Una coda consente di mettere le chiamate in attesa senza gestire le richieste concrete o inoltrare i chiamanti alla persona desiderata. Durante la coda di attesa, verrà riprodotta al chiamante una musica o dei messaggi pre-registrati.

Gli operatori che rispondono alle chiamate di una coda possono ricevere anche le informazioni su quale specifica coda è stata utilizzata dal chiamante (esempio Amministrazione o Vendite), questo può essere utile per operatori che rispondo a più code contemporaneamente.

L'utilizzo di una coda di attesa è utile per evitare che i chiamanti vengano declinati, nel caso in cui il numero del personale adibito alla risposta non sia adeguato al numero di chiamate entranti contemporanee.

Il chiamante verrà poi trasferito automaticamente dalla coda di attesa ad un operatore, non appena a quest'ultimo sarà possibile occuparsi della chiamata.

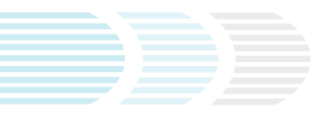

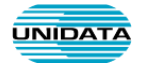

#### **Sistema IVR (Auto attendant)**

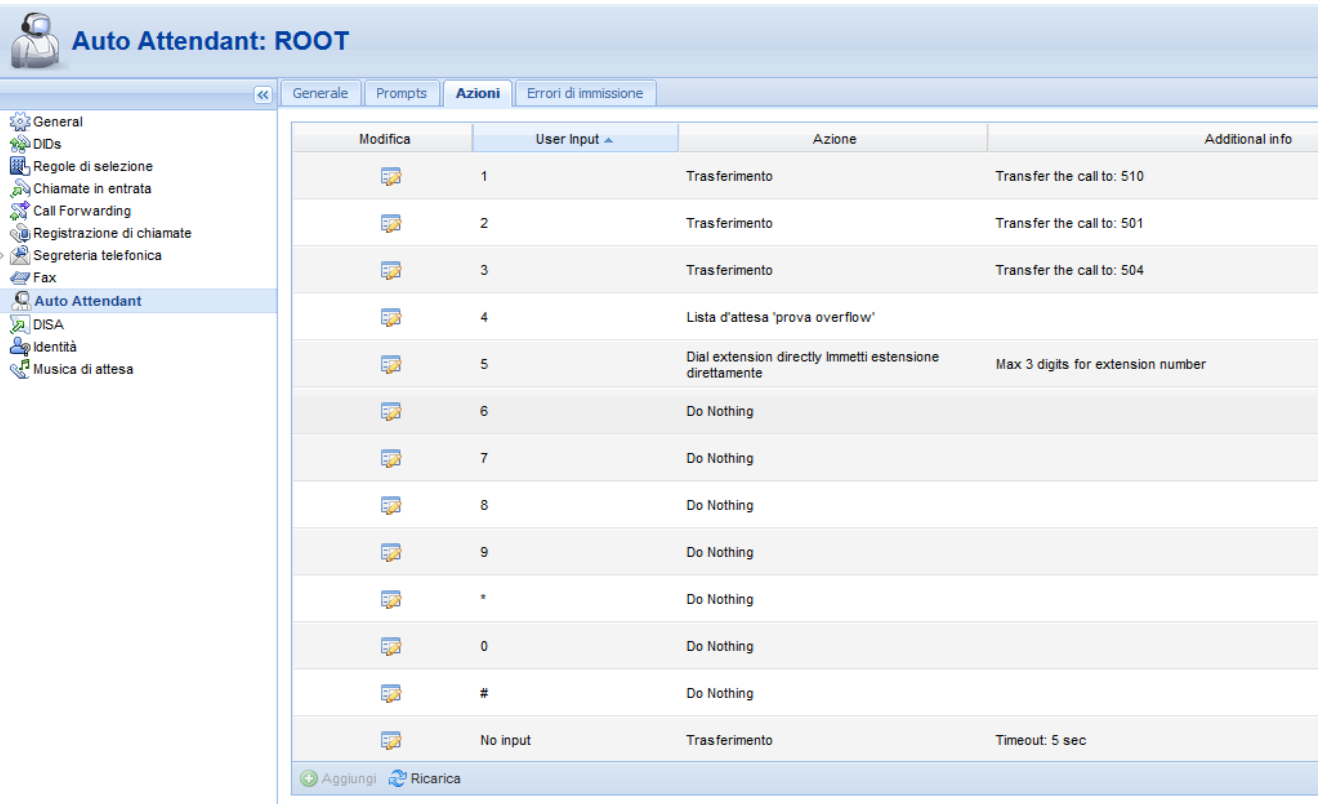

Interactive Voice Response o IVR è una tecnologia che consente ai clienti di interagire con il sistema telefonico attraverso dei menu vocali configurabili, usando in tempo reale i toni DTMF.

In un IVR è possibile caricare/registrare messaggi personalizzati.

Un sistema IVR può normalmente gestire e servire elevati volumi di chiamate telefoniche.

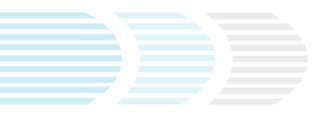

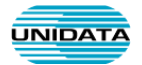

Il sistema IVR è di solito attivo su una nuova numerazione geografica fornita da Unidata in fase di attivazione, se non fosse attivo, è possibile richiedere l'attivazione scrivendo al Servizio clienti Unidata alla mail [helpdesk@unidata.it](mailto:helpdesk@unidata.it) (indicando intestatario e numero di contratto e numerazione sulla quale si vuole attivare l'IVR.

Dal portale Utente dell'IP Centrex è possibile collegarsi nella sezione "Linee Telefoniche", sulla numerazione dove è attivo l'IVR selezionare "Configura", una volta entrati nella sezione della linea telefonica selezione "IP Centrex" e selezionare "Auto Attendant".

Il menù sempre presente è quello denominato "Root", entrando nella sezione "Modifica" del menù è possibile accedere alla sezioni:

 **Generale**: In questa sezione è possibile: **1)** selezionare i giorni e l'ora nei quali l'IVR deve essere attivo, **2)** selezionare la possibilità di chiamata diretta verso un interno, **3)** selezionare l'azione da compiere quando l'IVR è disattivo (ufficio chiuso).

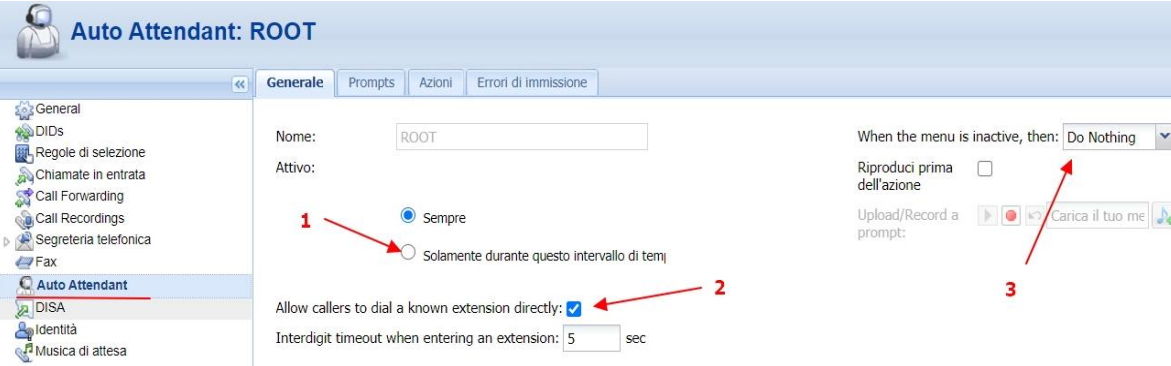

 **Prompts**: In questa sezione è possibile inserire o creare il messaggio audio di benvenuto utilizzabile nell'IVR *(esempio: Benvenuti in Unidata, premere 1 per Amministrazione, premere 2 per Helpdesk, etc.*), il messaggio può essere caricato/creato in "Intro". Il formato audio da caricare deve essere: WAV (8Khz, Mono, 16-Bit PCM).

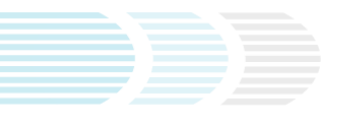

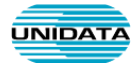

**Azioni:** In questa sezione è possibile creare i tasti di scelta delle opzioni dell'IVR e i relativi instradamenti:

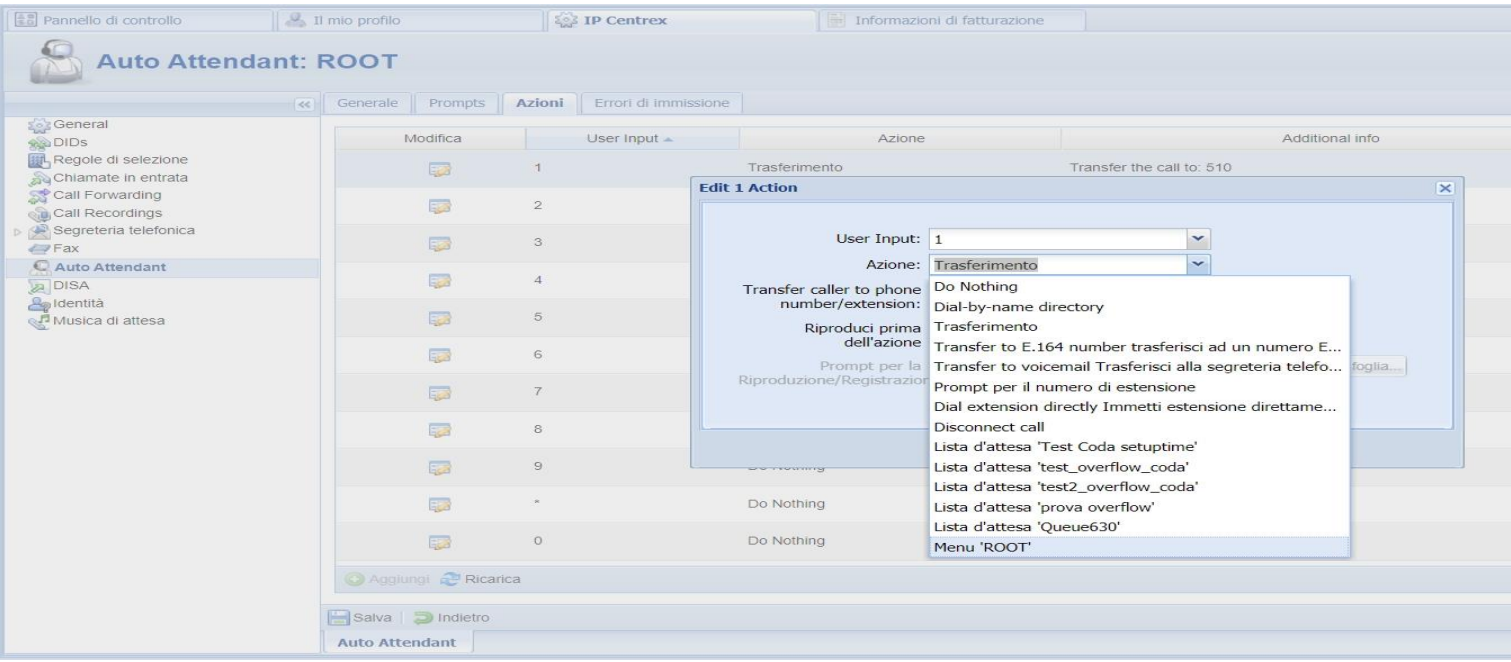

- 1. Inoltrare la chiamata ad un interno o numero esterno
- 2. Inoltrare una chiamata: ad un gruppo (Huntgroup),
- 3. Inoltrare una chiamata ad una Coda (Queue)
- 4. Inoltrare una chiamata alla Segreteria Telefonica
- 5. Inoltrare la chiamata ad un secondo livello di IVR.

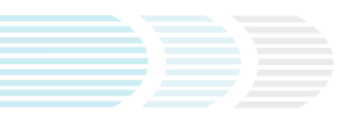